#### スマホでかんたん 行方不明者早期発見の大規模社会実験イベント 見守りチャ **LASH SHOPPED AT A LIBRARY** ワルト あなたのスマホで、地域見守りの大規模社会実験に参加しませんか?

3T目だね

みんながスマートフォンをアンテナにして協力したら、いかに早く行方不明者を発見できるのか。 昨年、認知症になっても安心してくらせるまちづくりを目指して実施した市民参加型社会 見守りタグを検知した 実験イベントをさらにパワーアップし、今年は小学生の見守りにも拡げて開催します!

#### 開催日時・場所

2020年3月7日(土) 午前10時~午後4時 明治地区·辻堂地区

(見守りタグモニター300人が現れるエリア)

【本部・見守りタグ体験コーナー】 湘南モールフィル2階 コミュニティホール前

#### 参加対象

藤沢市に在住・在勤・在学の スマートフォンをお持ちの方

参加方法 |

※詳細は裏面にてご確認ください。

## ー<br>(電波発信機) 見守りタク (電波発信機) マートフォン<br>ンテナON) **))**

スマホをアンテナにしておくと、見守りタグ(電波発信機)を持った 行方不明者役がそばを通ったときに、スマホが自動で見守りタグを 検知し、位置情報を保護者へ通知します。

## 1. 専用アプリ(SOY LINK)のダウンロード

SOY LINKアプリをダウンロードし、「サポーター参加」から、郵便番号とメールアドレスを入力します。

## 2. 開催中、捜索モードをON(いつもどおりの生活でOK)

開催時間に協力依頼通知が届いたら、捜索モードをONにするだけ! あなたのスマホが自動で見守りタグを検知し、位置情報を本部へ通知します。

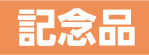

#### 見守りタグを検知した方の中から抽選で 50名の方に記念品プレゼント!

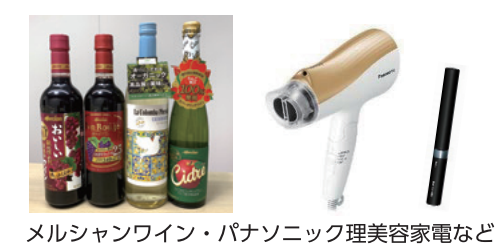

抽選で記念品を プレゼント!

※当選者には、ウルトラ見守りチャレンジ終了後、3月中旬頃にSOY LINKアプリ にてご連絡します。

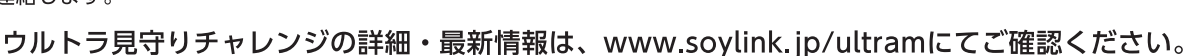

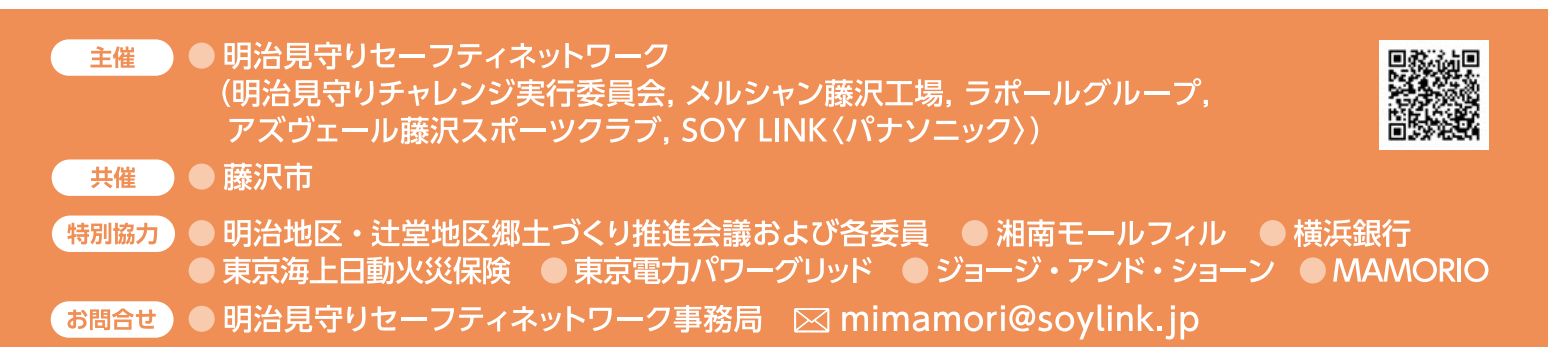

# ウルトラ見守りチャレンジ参加方法

## 1. SOY LINKアプリをダウンロードして、サポーター参加する

● Google PlayまたはApp Storeにて、SOY LINKアプリをダウンロードして ください。「SOY LINK」または「ソイリンク」で検索するか、右のQRコードから アクセスしてください。

●SOY LINKアプリを開き、右図の画面から「サポーター参加」を押してください。 その後、郵便番号を入力し、規約同意してメールアドレスを入力いただくと、 「サポーター参加」完了です。

#### ご注意事項

※ウルトラ見守りチャレンジ開催時には、プッシュ通知でお知らせを行いますので、SOY LINK からのプッシュ通知設定をONにしてください。

既に、SOY LINK会員登録されている方は、SOY LINKアプリの まちのグループ「ウルトラ見守りチャレンジ」にファン登録をしてください。

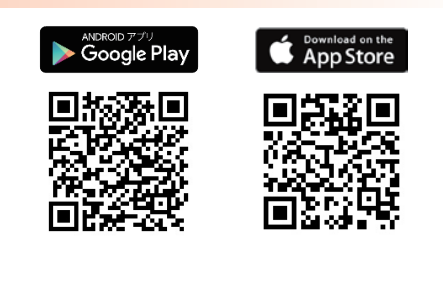

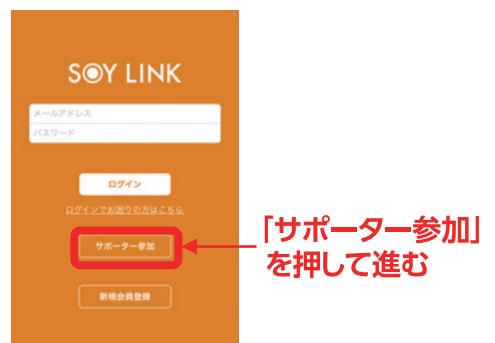

## 2. 開催時間になったら、アプリの捜索モードをONにする

●開催時間に、アプリの捜索モードをONにしてください。開催時にはプッシュ通知でお知らせがあります。

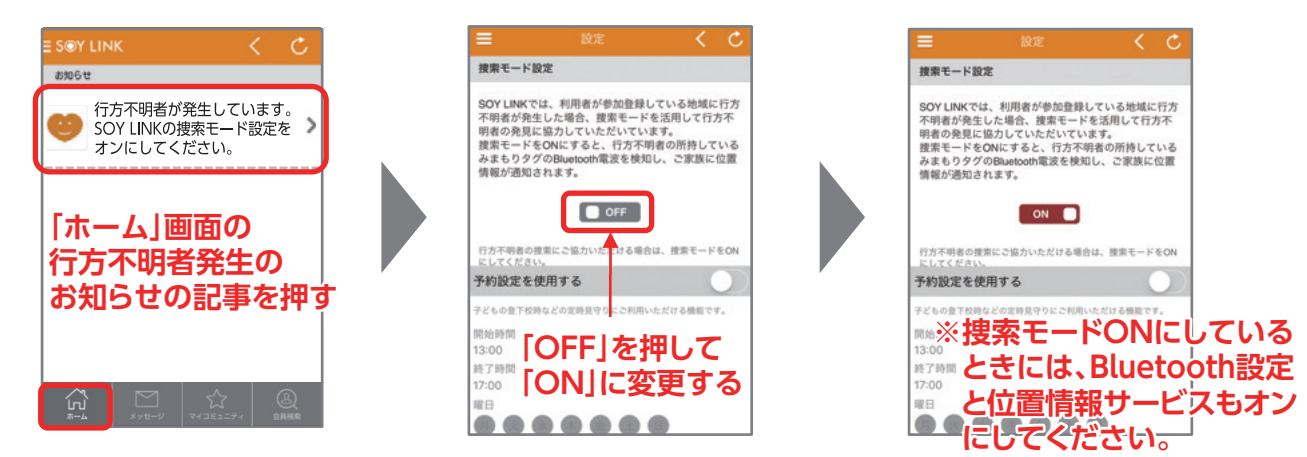

●終了時間になったら、アプリの捜索モードをOFFに戻してください。終了時にはプッシュ通知でお知らせがあります。

### 3. 記念品当選のご連絡

ご参加いただき、タグを検知した方の中から、抽選で50名の方に記念品をプレゼントします。 記念品当選者には、SOY LINKアプリのお知らに通知し、当選の受け渡し方法詳細をご案内させていただきます。 当選のご案内は、3月中旬に行う予定です。

※当選通知後、2週間以内にお返事をいただけない場合は、当選は無効とさせていただきます。

**Web** ウルトラ見守りチャレンジ www.soylink.jp/ultram 明治見守りセーフティネットワーク事務局 mimamori@soylink.jp お問合せ

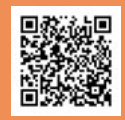